#### 1. Context 1.113.5

| 9  | Zon  | e Files       |          |      |   |   |       |       |   |   |  |       |   |   |      |  |   |
|----|------|---------------|----------|------|---|---|-------|-------|---|---|--|-------|---|---|------|--|---|
|    | 9.1  | Zone Records  |          | <br> |   | • |       |       |   |   |  |       |   | • | <br> |  |   |
|    | 9.2  | Example forw  | ard zone |      |   | • |       |       | • |   |  |       |   |   | <br> |  |   |
|    | 9.3  | Example reve  | rse zone | <br> | • | • | <br>• | <br>• | • | • |  | <br>• | • | • |      |  | • |
| .0 | Cacl | ning Only nam | e server |      |   |   |       |       |   |   |  |       |   |   |      |  |   |
| 1  | Test | ng DNS        |          |      |   |   |       |       |   |   |  |       |   |   |      |  |   |
|    | 11.1 | nslookup .    |          | <br> |   | • |       |       |   |   |  |       |   | • | <br> |  |   |
|    |      |               |          |      |   |   |       |       |   |   |  |       |   |   | <br> |  |   |
|    |      | dig host      |          |      |   |   |       |       |   |   |  |       |   |   |      |  |   |

2

#### Context 1

#### **Topic 113 Networking Services [24]**

1.113.1 Configure and manage inetd, xinetd, and related services [4] **1.113.2** Operate and perform basic configuration of sendmail [4]

**1.113.3** Operate and perform basic configuration of Apache [4]

1.113.4 Properly manage the NFS, smb, and nmb daemons [4]

1.113.5 Setup and configure basic DNS services [4]

1.113.7 Set up secure shell (OpenSSH) [4]

#### 2 Objective

#### **Description of Objective**

Candidate should be able to configure hostname lookups and troubleshoot problems with local caching-only name server. Requires an understanding of the domain registration and DNS translation process. Requires understanding key differences in configuration files for bind 4 and bind 8.

Key files, terms, and utilities include:

**/etc/hosts** — file that maps host names  $\leftrightarrow$  IP addresses

**/etc/resolv.conf** — configuration file used to determine which name server(s) to consult

# 1.113.5 Setup and configure basic DNS services Weight 4

Linux Professional Institute Certification — 102

Andrew Eager and rew.eager@aes-pl.com.au

Geoffrey Robertson ge@ffrey.com

Nick Urbanik nicku@nicku.org

This document Licensed under GPL-see section 12

2005 July

### Outline

### **Contents**

| 1 | Context                   | 2 |
|---|---------------------------|---|
| 2 | Objective                 | 2 |
| 3 | DNS — Domain Name Service | 3 |
| 4 | Resolving a Name          | 4 |
| 5 | /etc/nsswitch.conf        | 4 |
| 6 | /etc/resolv.conf          | 6 |
| 7 | BIND                      | 6 |
| 8 | BIND configuration        | 6 |

/etc/nsswitch.conf — tells system which order to consult various sources of naming information

/etc/named.boot (v.4) or /etc/named.conf (v.8) — configuration file for named.

**named** — the name server executable

## **3** DNS — Domain Name Service

#### **DNS - Domain Name Service**

- The internet works with numbers not names. www.abc.gov.au is really 203.2.218.61
- DNS namespace is made up of a tree of domain names.
- At the top is root (.)
- Below this is the Top Level Domain (TLD)
- Below the TLD is the Second Level Domain.
- The Second level domain is handled by whoever 'owns' that domain
- Third & lower level domains are handled by the domain owner.

#### **DNS - Domain Name Service**

• Example:

• Domain names are fully qualified (FQDN) when a name is specified all the way down to the hostname.

# 4 Resolving a Name

#### **Resolving A Name**

- A name is resolved using the following steps:
  - /etc/nsswitch.conf is checked to see what resolution method to use (eg: read /etc/hosts, use dns, use nis...)
  - nsswitch says "use dns":
    - $\ast\,$  Read resolv.conf to see what name server to use
    - \* Send request to name server and wait for response
  - nsswitch says "use hosts"
    - $\ast$  Lookup /etc/hosts for a matching hostname

# 5 /etc/nsswitch.conf

#### The nsswitch.conf file

- This is a file that determines what mechanisms are used by the hostname library calls to resolve names.
- The file contains lines with an identifier followed by a list of methods to use for name lookups.
- An example:
  - passwd: files nisplus nis

shadow: files nisplus nis

group: files nisplus nis

### hosts: db files dns

• Note that the other entries like passwd, shadow and group are used for other applications like login and have nothing to do with DNS.

### The nsswitch.conf file

- In the hosts line, we see that any hostname to be looked up will be done in the following order:
  - 1. Use local databases file (.db files in /var/db)
  - 2. Read /etc/hosts

#### 3. Search DNS

#### • The Search options can be one of:

| nisplus (or nis+) | <br>Consult NIS+ (Yellow Pages)             |
|-------------------|---------------------------------------------|
| nis (or yp)       | <br>Consult NIS                             |
| dns               | <br>Use a DNS server                        |
| files             | <br>Use local files like /etc/hosts         |
| db                | <br>Use local database files                |
| compat            | <br>Use NIS in compat mode                  |
| [NOTFOUND=return] | <br>Stop searching and return host notfound |

#### An example nsswitch file:

| passwd:<br>shadow:<br>group                                                        | db files nisplus nis<br>nisplus<br>db files nisplus nis |
|------------------------------------------------------------------------------------|---------------------------------------------------------|
| hosts:                                                                             | db files nis dns                                        |
| <pre># Example - #services: #networks: #protocols: #rpc: #ethers: #netmasks:</pre> | nisplus [NOTFOUND=return] files                         |
| bootparams:                                                                        | nisplus [NOTFOUND=return] files                         |
| ethers:<br>netmasks:<br>networks:<br>protocols:<br>rpc:<br>services:               | files nis                                               |
| netgroup:                                                                          | files nisplus                                           |

publickey: nisplus

automount: files nisplus
aliases: files nisplus

# 6 /etc/resolv.conf

#### The /etc/resolv.conf file

• This file configures how the system uses DNS. An example:

search aes
nameserver 10.27.1.10
nameserver 10.27.1.254

- The 'search' line says what to append to a non-fully qualified name: eg: ping node10  $\rightarrow$  ping node10.aes
- The nameserver lines tell the hostname routines which dns server to send requests to. (If first lookup fails, use the second, third)

## 7 BIND

#### **BIND - Berkley Internet Name Domain**

- Bind is just one implementation of a DNS. Bind is to DNS what Apache is to http.
- Bind is configured with:

/etc/named.conf — For BIND V8
/etc/named.boot — For BIND V4

- Know that there is a difference between V4 & V8.
- Know how to configure V8 but not V4. (Different syntax)

### 8 **BIND** configuration

### **BIND** Configuration

- The configuration file contains subsections as follows:
  - Options  $\rightarrow$  How named will operate
  - logging  $\rightarrow$  What/how named will log information
  - Access Lists  $\rightarrow\,$  Who can use named & what they can do
  - Remote Servers  $\rightarrow$  Characteristics of remote servers
  - zones  $\rightarrow\,$  Information about our defined domains

#### 1.113.5

7

#### An Example Config file:

#### options {

```
directory "/var/named/";
        forward only;
        forwarders {
            203.2.75.132;
            203.2.75.108;
        };
        query-source address * port 53;
        listen-on {
            10.27.1.10;
            127.0.0.1;
        };
        notify no;
#### The root zone ###
      "." {
zone
```

#### };

};

#### An Example Config file — continued

type hint;

file "named.ca";

```
#### A zone for localhost ###
    "0.0.127.in-addr.arpa" {
zone
        type master;
        file "0.0.127.in-addr.arpa.zone";
};
```

```
"localhost" {
zone
        type master;
        file "localhost.zone";
};
```

```
### A local domain ###
    "1.27.10.in-addr.arpa" {
zone
        type master;
        file "1.27.10.in-addr.arpa.zone";
};
```

```
"aes" {
zone
```

```
type master;
file "aes.zone";
```

#### };

```
key "key" {
        algorithm hmac-md5;
        secret "JoglFgtncqurkhMOrrbQLYRcxSYXoNROvNTZBgWJFumleNkzOv
};
```

#### Zone Files 9

#### Zone files:

- Each zone uses a file for:
  - Hostname to IP address translations (Forward lookups)
  - IP to Hostname translatoins (Reverse lookups)
- The names can be anything, but usually:
  - Forward file  $\rightarrow \langle domain \rangle$ .zone
  - Reverse file  $\rightarrow \langle Net-IP \rangle$ .in-addr.arpa
- ... where the  $\langle Net-IP \rangle$  is the network part of the IP address.

### 9.1 Zone Records

#### **Zone Records:**

- SOA record Marks the start of a zone, indicating which name server is the primary name server
- **NS record** Defines the name server for a zone or subdomain
- MX record Define mail servers for domain
- **CNAME record** Defines an alias for a hostname
- LOC record Defines the physical location of the server
- **SRV record** Defines what services are found where (eg ftp, http etc)
- A record Defines hostname to IP address translations (forward file)

**PTR record** Defines IP address to hostname translations (reverse file)

1.113.5

9

254

### 9.2 Example forward zone

### Example Forward file /var/named/aes.zone

| Q                                                       | IN                               | SOA                              | node10.2<br>2 ; ser<br>28800 ;<br>7200 ; :<br>604800 ;<br>86400 ;<br>)    | ial<br>refre<br>retry<br>; expi              | esh | ( |
|---------------------------------------------------------|----------------------------------|----------------------------------|---------------------------------------------------------------------------|----------------------------------------------|-----|---|
| 0                                                       | IN                               | NS                               | node10.a                                                                  | aes.                                         |     |   |
| node5<br>node6<br>node4<br>node2<br>node10<br>gw        | IN<br>IN<br>IN<br>IN<br>IN       | MX<br>MX<br>MX<br>MX<br>MX<br>MX | 10<br>10<br>10<br>10<br>10<br>10                                          | mail<br>mail<br>mail<br>mail<br>mail<br>mail |     |   |
| node10<br>node2<br>node4<br>node5<br>node6<br>cds<br>gw | IN<br>IN<br>IN<br>IN<br>IN<br>IN | A<br>A<br>A<br>A<br>A<br>A       | 10.27.1<br>10.27.1<br>10.27.1<br>10.27.1<br>10.27.1<br>10.27.1<br>10.27.1 | .2<br>.4<br>.5<br>.6<br>.99                  |     |   |
| ns<br>mail<br>node-4                                    | IN<br>IN<br>IN                   | CNAME<br>CNAME<br>CNAME          | node10<br>node10<br>node4                                                 |                                              |     |   |
|                                                         |                                  |                                  |                                                                           |                                              |     |   |

### 9.3 Example reverse zone

#### Example reverse file /var/named/1.27.10.in-addr.arpa.zone

Q ΙN SOA Ø root.localhost ( 2 ; serial 28800 ; refresh 7200 ; retry 604800 ; expire 86400 ; ttk 0 ΙN NS ns.aes. 2 ΙN PTR node2.aes. node4.aes. 4 ΙN PTR node5.aes. 5 ΙN PTR 6 PTR node6.aes. ΙN 10 ΙN PTR node10.aes.

| 10. Caching Only name server |    | me server | 1.113.5  | 10 |
|------------------------------|----|-----------|----------|----|
| 99                           | IN | PTR       | cds.aes. |    |

gw.aes.

### 10 Caching Only name server

PTR

#### **Configuring a Caching only Nameserver**

- A caching only nameserver is simple to setup. The first time a name is needed, a normal lookup occurs (Authorative) The next time that name is needed, it is returned from cache (Non-authorative)
- Under /etc/named.conf in the options section, just make sure you have the following directives set:

```
options {
```

ΙN

• Leave the root zone (.) and localhost entries as they are.

### 11 Testing DNS

#### **Testing DNS**

- To test DNS, use one of the following tools:
  - nslookup (deprecated)
  - dig
  - host
- To use in their simplest form, just add the hostname you wish to query as the first option to the command:
  - $\$  nslookup node16.c223  $\leftarrow$
  - i dig node16.c223  $\leftarrow$
  - \$ host node16.c223  $\leftarrow$

| 11.1 nslookup |
|---------------|
|---------------|

#### 1.113.5

11

#### 11.3

#### 11.1 nslookup

#### nslookup

- Usage: nslookup [option] host-to-find [-name-server] Example:
  - $\$  nslookup node2.aes -10.27.1.10  $\leftarrow$
- Note: nslookup is deprecated and may be removed from future releases. Consider using the 'dig' or 'host' programs instead. Run nslookup with the -sil[ent] option to prevent this message from appearing.

| Server:  | 10.27.1.10    |
|----------|---------------|
| Address: | 10.27.1.10#53 |

Name: node2.aes Address: 10.27.1.2

### 11.2 dig

#### dig

- Usage: dig [@name-server] host-to-find [query-type]
- Example:

 $idig @10.27.1.10 node2.aes \leftrightarrow$ 

; «» DiG 9.2.0 «» @10.27.1.10 node2.aes ;; global options: printcmd ;; Got answer: -»HEADER«- opcode: QUERY, status: NOERROR, id: 43860 ;; ;; flags: gr aa rd ra; QUERY: 1, ANSWER: 1, AUTHORITY: 1, ADD] ;; QUESTION SECTION: ;node2.aes. ΤN Α ;; ANSWER SECTION: node2.aes. 10.27.1.2 86400 ΤN А ;; AUTHORITY SECTION: 86400 NS node10.aes. ΙN aes. ;; ADDITIONAL SECTION:

| host                                                                            | 1.113.5 |    |   | 12         |
|---------------------------------------------------------------------------------|---------|----|---|------------|
| node10.aes.                                                                     | 86400   | IN | А | 10.27.1.10 |
| <pre>;; Query time: 5 msec ;; SERVER: 10.27.1.10#5 ;; WHEN: Mon Sep 2 13:</pre> | -       | -  |   |            |

;; MSG SIZE rcvd: 80

#### 11.3 host

#### host

- Usage: host [option] host-to-find [name-server]
- Example:

\$ host node2.aes ↔
node2.aes has address 10.27.1.2

#### Exercise:

- 1. Install bind on your machine: \$ sudo rpm -Uvh bind-9\*.rpm ↔
- 2. Configure a Caching only nameserver on your machine. (Make all queries forward to 192.168.223.254)
- 3. Make changes to resolv.conf & nsswitch.conf as required (Default domain to use is c223)
- 4. Start the named.
  - \$ sudo service named start  $\hookleftarrow$
- 5. Test it out with the host node16.c223 using:
  - nslookup
  - dig
  - host
- 6. Test again this time with the host box16
- 7. (For those who want a DNS challenge)
  - (a) Setup a set of zones for the .c223 domain.
  - (b) Insert the new zone into the main configuration file
  - (c) Restart the named and test it.

#### 13

#### **DNS Name Lookup Procedure**

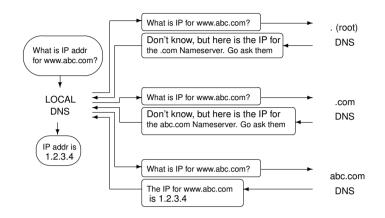

# 12 License Of This Document

### License Of This Document

Copyright © 2005, 2003 Andrew Eager <andrew.eager@aes-pl.com.au>, Geoffrey Robertson <ge@ffrey.com> and Nick Urbanik <nicku@nicku.org>.

Permission is granted to make and distribute verbatim copies or modified versions of this document provided that this copyright notice and this permission notice are preserved on all copies under the terms of the GNU General Public License as published by the Free Software Foundation—either version 2 of the License or (at your option) any later version.